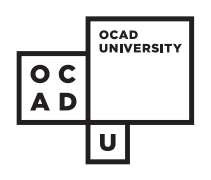

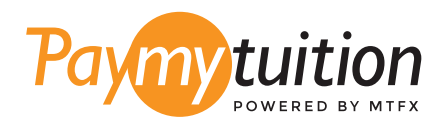

# 如何付款

### 用 PayMyTuition 支付學費是安全、快捷、方便的。按 照以下簡單步驟完成付款:

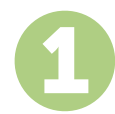

#### **訪問 PAYMYTUITION 網站**

登錄到 myOCADU Self-Service 並繼續完成付款流程。 PayMyTui<del>l</del>ion 解決方案已集成到您 的一次性付款流程中,以提供無縫的付款體驗。您也可以直接訪問 **paymytuition.com**,選 擇 **OCAD University**,輸入您的付款金額和您付款的國家/地區。

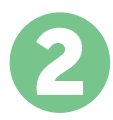

## **選擇付款方式**

檢查所提供的付款選項、並選擇您喜歡的付款方式。付款選項包括銀行轉賬、以本國貨幣支付 的借記卡/信用卡、電子錢包支付和其他本地選項。

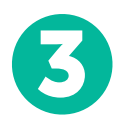

### **輸入您的詳細信息**

輸入一些基本信息、包括您的學號。將此信息包含在您的付款中、以便 OCAD University 團 隊容易識別您的付款。

4

#### **付款**

按照所提供的說明、通過您選擇的付款方式將您的學費發送到 **PayMyTuition** 。

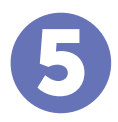

#### **跟踪和確認**

隨時登錄您的 **PayMyTuition Dashboard** 以跟踪您的付款情況。接收短信、電子郵件狀態更 新並確認您的付款已經交付。

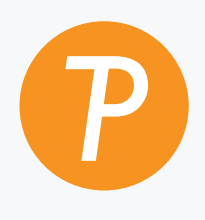

#### **Paymytuition**

美國 & 加拿大免費電話: 1.855.663.6839 美國本地電話: + 201.209.1939 電子郵件: support@paymytuition.com 網站: www.paymytuition.com 加拿大本地電話: + 905.305.9053

 $\mathcal{S}^{\mathcal{C}}_{\mathscr{D}}$ 

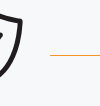

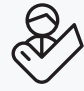

**合理的利率**